Calculating Packets Interarrival Times using Hashes and Registers

Elie Kfoury, Jorge Crichigno University of South Carolina ekfoury@email.sc.edu, jcrichigno@cec.sc.edu

The Cyberinfrastructure Lab at UofSC Energy Sciences Network (ESnet) National Science Foundation (NSF)

Internet2 Technology Exchange

Monday December 5<sup>th</sup>, 2022 Denver, Colorado

#### Hands on Session 2: Calculating Packets Interarrival Times using Hashes and Registers

#### **Interarrival Times**

- The Interarrival time (IAT) is the time between two consecutive packets belonging to the same flow
- Calculating IAT is not possible on a general-purpose CPU, especially when the traffic rate is high
- Programmable switches offer a granular timestamp that can be leveraged to compute the IAT of packets

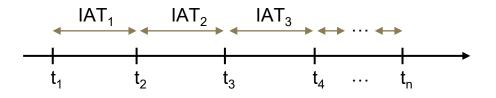

# Hashing in P4

- The Interarrival time (IAT) is the time between two consecutive packets belonging to the **same flow**
- A flow can be identified by its 5-tuple fields:
  - Source IP address
  - Destination IP address
  - Source port
  - Destination port
  - Protocol
- It is possible to hash multiple fields in P4 and get a single digest value
- Cyclic Redundancy Check (CRC) is an example of a hash algorithm provided by the v1model

#### IAT Calculation in P4

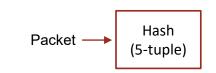

#### IAT Calculation in P4

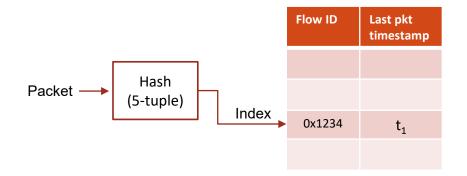

#### IAT Calculation in P4

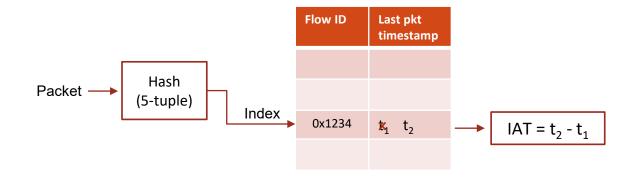

#### Lab 10: Calculating Packets Interarrival Times using Hashes and Registers

# Lab Topology and Objectives

- The topology consists of four hosts: h1, h2, h3 and h4; one P4 switch: s1; one legacy switch
- The hosts h1 and h3 send packets with a custom header (interarrival)
- A flow is identified by the source IP and the destination IP of the packet
- The P4 switch s1 computes the IAT and inserts its value into the custom header
- Hosts h2 and h4 receive packets from hosts h1 and h3, respectively
- The IATs are shown on hosts h2 and h4

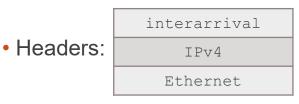

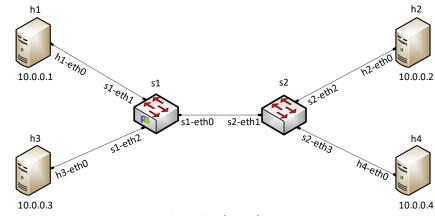

### Accessing the Platform

- Please use the following link to access the platform:
  - <u>https://netlab.cec.sc.edu/</u>
- Login using your credentials

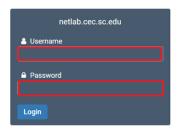

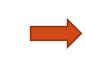

### Cyberinfrastructure Lab @ UofSC

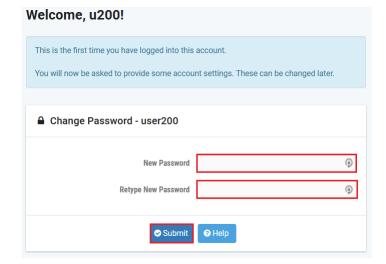

### Accessing the Platform

- Please use the following link to access the platform:
  - <u>https://netlab.cec.sc.edu/</u>
- Login using your credentials

| • | Please enter a valid e-mail address.<br>You can leave this blank if you do not want to receive e-mail from the system. |  | ⑦ Date and Time Settings |                                          |
|---|----------------------------------------------------------------------------------------------------|--|--------------------------|------------------------------------------|
|   |                                                                                                    |  | Time Zone                | (GMT-05:00) Eastern Time (US & Canada) - |
|   | ➡ Change E-mail Address                                                                                                |  | Date Display Format      | YYYY-MM-DD (2016-09-15)                  |
|   |                                                                                                    |  | Time Display Format      | 24 Hour (15:37) 👻                        |
|   | E-mail Address testuser@example.edu                                                                                    |  | First Day of Week        | Sunday 👻                                 |
|   | Submit Help                                                                                                    |  |                          | Submit Help                              |

- Click on New Lab Reservation
- Click on Schedule Lab for Myself

|                                                       | m So                                                   | cheduled Lab Reservations                     |       |  |
|-------------------------------------------------------|--------------------------------------------------------|-----------------------------------------------|-------|--|
| Scheduled Lab Reservations                            | You                                                    | have no scheduled lab reservations.           |       |  |
| You have no scheduled lab reservations.               |                                                        | ◆ New Lab Reservation →                       |       |  |
| New Lab Reservation -                                 | Sch                                                    | edule Lab for Myself<br>edule Lab for My Team |       |  |
|                                                       |                                                        |                                               |       |  |
|                                                       |                                                        |                                               |       |  |
| Internet2 Workshop 2 - P4 Programmable Data<br>Planes | Jorge Crichigno, Jose Gomez, Elie<br>Kfoury, Ali Sabeh | None                                          | None  |  |
| Show 25 - entries Showing 1 to 2 of 2 it              | tems                                                   |                                               | < 1 > |  |

..

- Select the course
- For this session, we will use "P4 Applications and Custom Processing"

Multiple course topics are available. Please select one.

Intro. to P4 Programmable Data Planes Introduction to P4 programmable data planes with BMv2

P4 Applications and Custom Processing

This lab series presents P4 applications, stateful elements, and custom packet processing

- Select the Lab
- For this session, we will run:
  - Lab 10: Calculating Packets Interarrival Times using Hashes and Registers

|                                                                            | Se |
|----------------------------------------------------------------------------|----|
| Lab Name                                                                   |    |
| Lab 1: Introduction to Mininet                                             |    |
| Lab 2: Introduction to P4 and BMv2                                         |    |
| Lab 3: P4 Program Building Blocks                                          |    |
| Lab 4: Defining and Processing Custom Headers                              |    |
| Lab 5: Monitoring the Switch Queue using Standard Metadata                 |    |
| Lab 6: Collecting Queueing Statistics using a Header Stack                 |    |
| Lab 7: Measuring Flow Statistics using Direct and Indirect Counters        |    |
| Lab 8: Rerouting Traffic using Meters                                      |    |
| Lab 9: Storing Arbitrary Data using Registers                              |    |
| Lab 10: Calculating Packets Interarrival Times using Hashes and Registers  |    |
| Lab 11: Generating Notification Messages from the Data Plane using Digests |    |

This lab series presents P4 applications, stateful elements, and custom packet processing

#### 14

#### Select the next available POD and allocate time

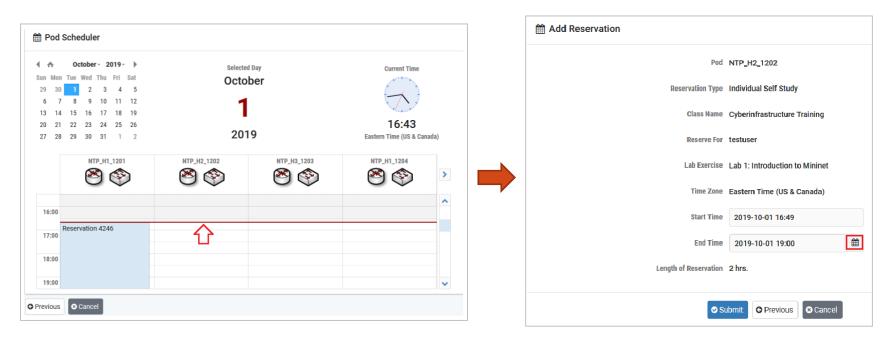

#### Website URL and Accessing the Platform

• Tutorial website with slides and URL to resources:

#### http://ce.sc.edu/cyberinfra/workshop\_2022\_ie2\_p4.html

• Access to virtual platform for this tutorial:

https://netlab.cec.sc.edu/